**ООО «СНИИП-АУНИС»**

**ДОЗИМЕТР-РАДИОМЕТР ПЕРСОНАЛЬНЫЙ МКС-03СА**

**Руководство по эксплуатации**

**СНЖА.412152.003 РЭ**

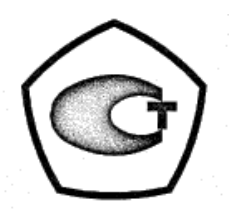

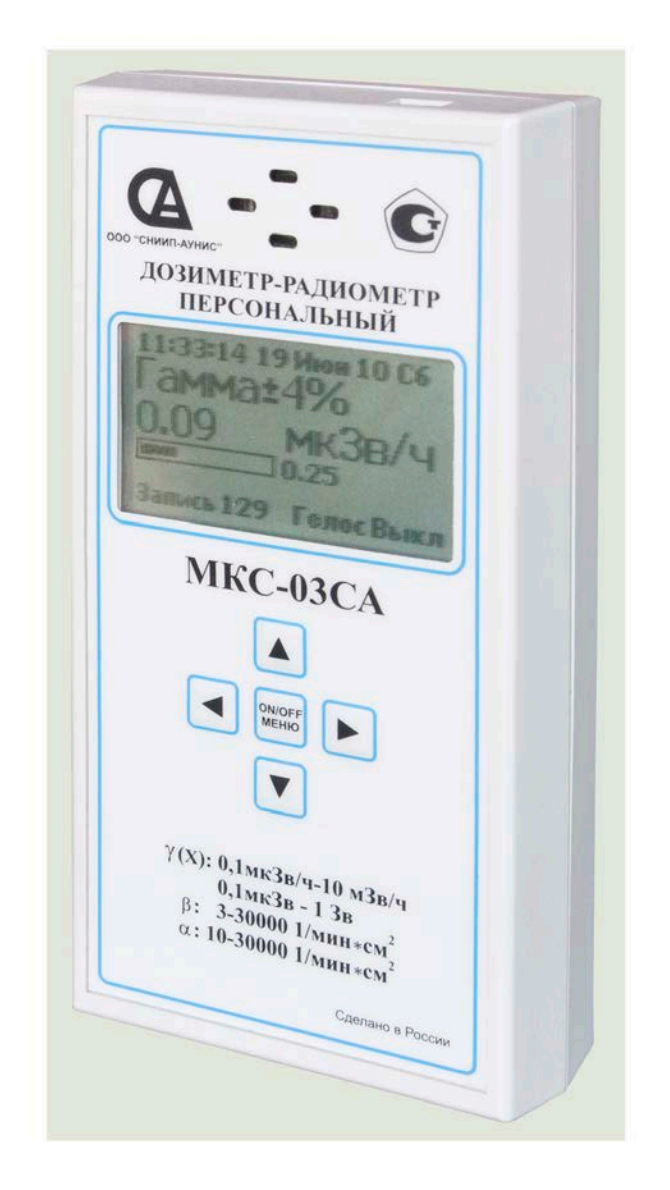

**Зарегистрирован в Государственном реестре средств измерений под № 40220. Свидетельство об утверждении типа средств измерений RU.C.38.050.A**

**Литера О<sup>1</sup>**

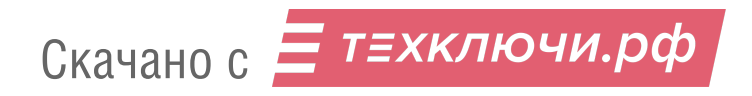

## **С О Д Е Р Ж А Н И Е**

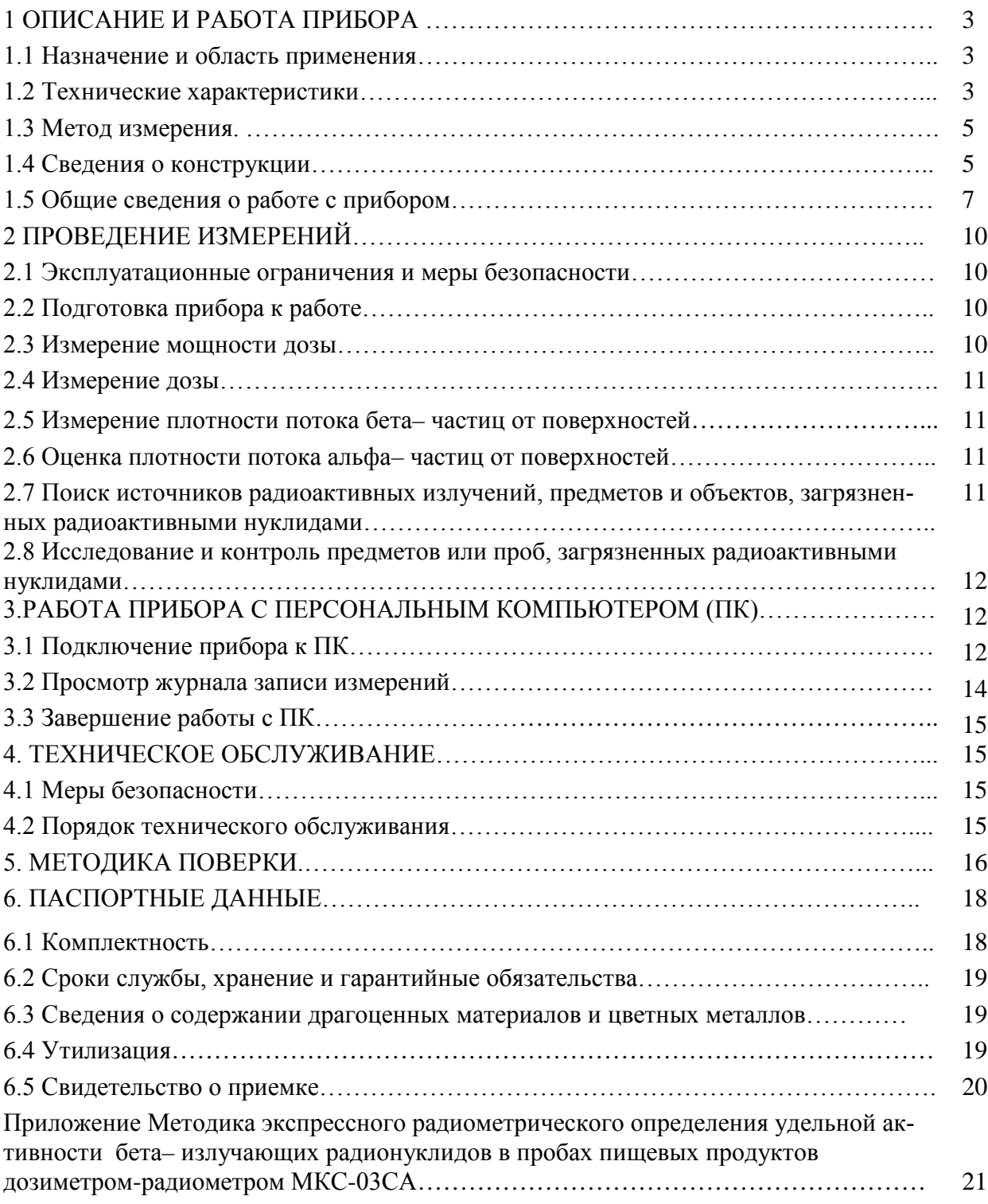

## **1. ОПИСАНИЕ И РАБОТА ПРИБОРА**

## **1.1 Назначение и область применения**

1.1.1 Дозиметр-радиометр персональный МКС-03СА (далее прибор) предназначен для измерения амбиентного эквивалента дозы и мощности амбиентного эквивалента дозы гамма- (рентгеновского) излучения (далее дозы и мощности дозы, соответственно), плотности потока бета- частиц, удельной активности радионуклидов в пробах пищевых продуктов и др. объектов внешней среды, индикации плотности потока альфа- частиц, а также индикации интенсивности потока ионизирующих частиц.

При выпуске прибор градуируется в единицах амбиентного эквивалента дозы по излучению **137Cs**.

1.1.2 Прибор позволяет осуществлять оперативный поиск загрязненных предметов или источников радиоактивных излучений, а также контролировать среду обитания человека (радиационную безопасность рабочих мест, жилища, местности, оценку радиоактивной загрязненности объектов, материалов, в т.ч. денежных знаков и их упаковок).

Прибор может быть использован в качестве:

- индивидуального прямо показывающего измерителя дозы и мощности дозы гамма- (рентгеновского) излучения;

- поискового измерителя мощности дозы гамма- (рентгеновского) излучений для оперативной оценки радиационной обстановки.

1.1.3 Программное обеспечение прибора позволяет осуществлять:

- измерение радиационного фона по специальному алгоритму;

- установку и изменение порогов звуковой сигнализации по дозе, мощности дозы, плотности потока бета- и альфа- частиц, потока ионизирующих частиц;

- установку интервалов записей в журнал (во внутреннюю память прибора для последующего считывания истории измерений персональным компьютером (далее ПК))

- запоминание накопленной дозы и времени экспонирования в энергонезависимой памяти (при выключении питания или при замене элемента питания) на срок более 5 лет;

- индикацию о разряде элементов питания.

1.1.4 Информация выводится на алфавитно-цифровой жидкокристаллический дисплей.

В приборе применен непрерывный режим измерения и представление на дисплее усредненного значения измеряемой величины с ежесекундной сменой показаний, что удобно при оперативном контроле. В режиме измерения мощности дозы звуковая сигнализация прибора автоматически включается для предупреждения оператора об опасности переоблучения, при работе с радиоактивной продукцией или в зоне радиоактивного загрязнения.

1.1.5 Настройки прибора обеспечивают:

-речевые сообщения о включении и выключении прибора;

-включение**/**выключение звуковых сигналов («щелчков»), соответствующих каждому акту регистрации счетчиком гамма- квантов, бета- или альфа- частиц;

-включение звуковых сигналов о превышении установленных порогов измерения дозы, мощности дозы, плотности потока бета- и альфа- частиц;

-включение/выключение подсветки дисплея.

## **1.2 Технические характеристики**

Прибор имеет технические характеристики, указанные в Таблице 1.

Таблица 1

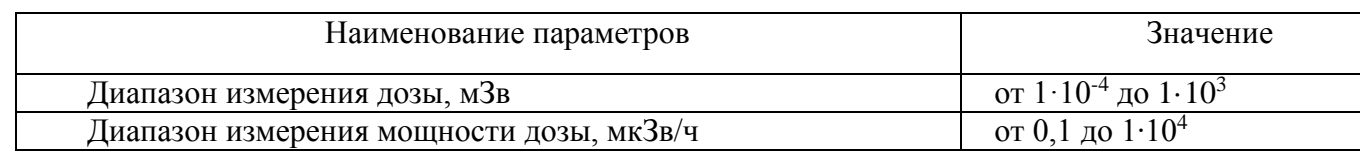

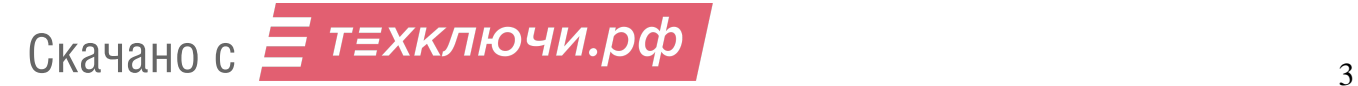

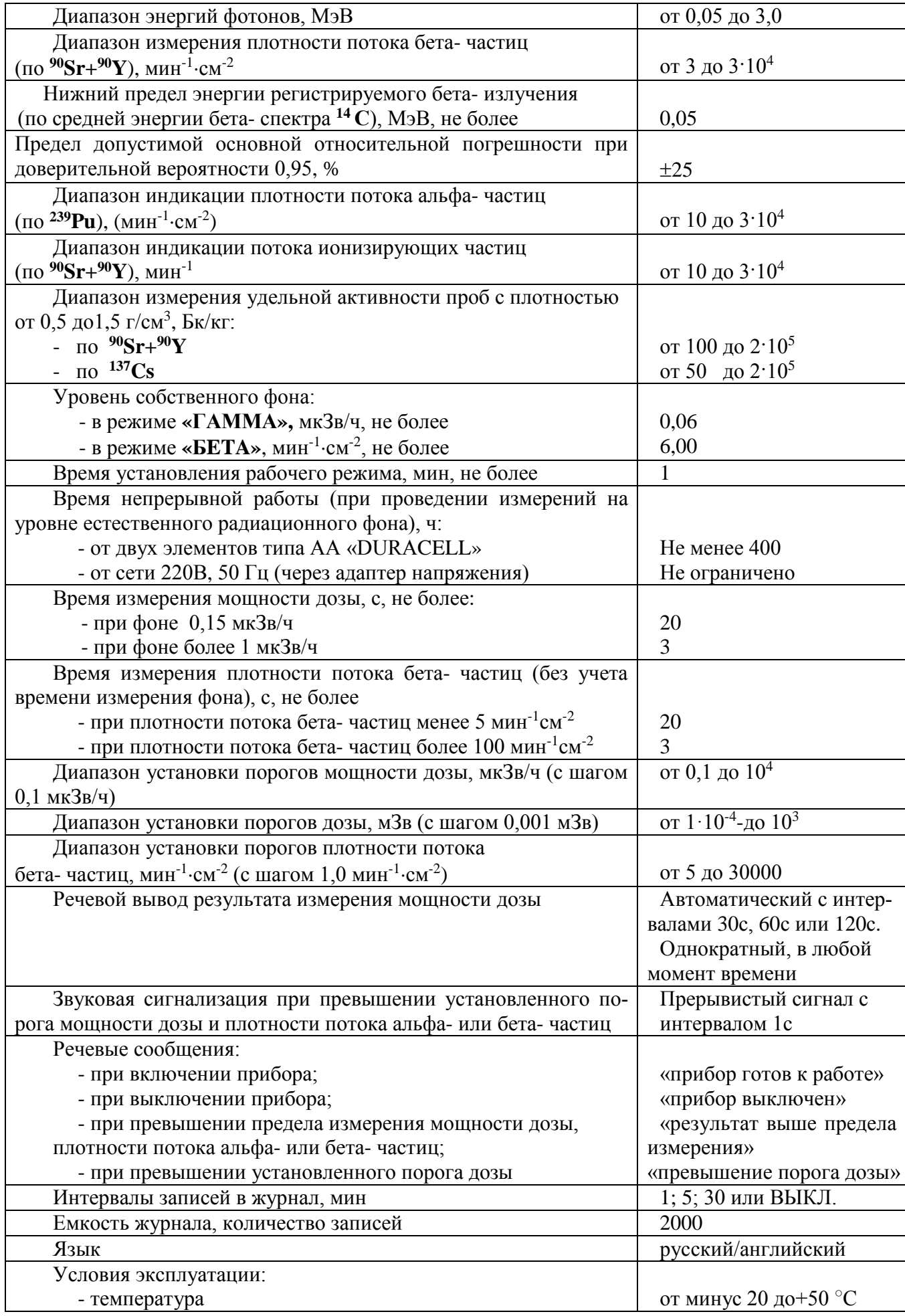

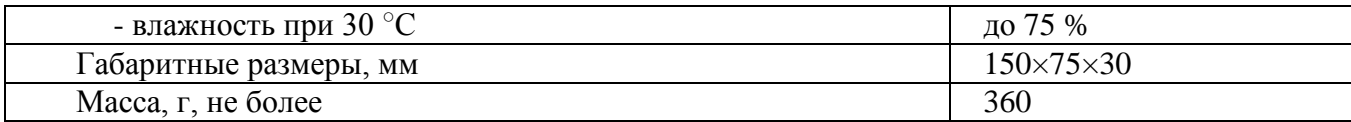

## **1.3 Метод измерения**

В приборе в качестве детектора излучения применен торцевой газоразрядный счетчик «**БЕТА-5**». Поток фотонов преобразуется детектором в последовательность электрических сигналов. Сигналы формируются по длительности и амплитуде, а затем обрабатываются микропроцессором, который обеспечивает представление результатов измерений на графическом жидкокристаллическом дисплее.

В процессе измерения на дисплее показания меняются автоматически с ежесекундным усреднением микропроцессором результатов измерений и подсчетом статистической погрешности измерения в доверительном интервале 0,95. При этом, на дисплее отображается текущее значение измеряемой физической величины в соответствующих единицах измерения, статистическая погрешность измерения в данный момент времени, а также установленный порог сигнализации измеряемой величины (определяющий максимальное значение аналоговой шкалы), порядковый номер текущей записи результата измерения в журнале измерений (далее журнал), время, дата и день недели.

## **1.4 Сведения о конструкции**

1.4.1 Общий вид прибора МКС-03СА представлен на Рис. 1.

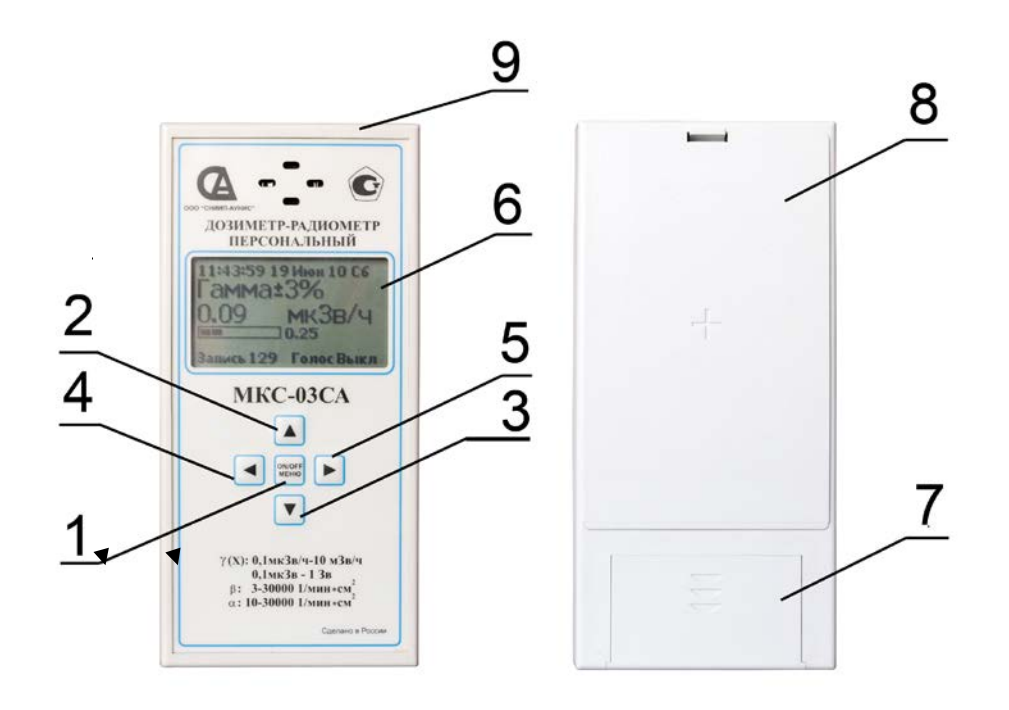

Рис. 1 Общий вид прибора МКС-03СА

1 – кнопка «**ON/OFF»** - Включения/Выключения прибора, вход/выход в режим «**МЕНЮ**»;

2-3 – кнопки выбора режимов работы прибора. В режиме «**МЕНЮ**» кнопки 2-3 обеспечивают переключение служебных параметров настройки;

4 - кнопка разовой записи в журнал результатов измерения;

5 – кнопка установки служебных параметров работы прибора. Кратковременное нажатие на кнопку в режиме «**ГАММА**» обеспечивает озвучивание текущего результата измерений. Длительное удержание кнопки в режиме «**ГАММА**» меняет её назначение на

# Скачано с  $\Gamma$  **ТЕХКЛЮЧИ. РФ** (SKAN)

«**сброс**». Кратковременное нажатие кнопки в режимах «**АЛЬФА**», «**БЕТА**» «**ГАММА**» и «**ПОИСК**» обеспечивает сброс (обнуление) текущего результата измерения. Длительное нажатие на кнопку в режиме «**ПОИСК**» переводит прибор в режим измерения удельной активности радионуклидов в пробах пищевых продуктов и др. объектов внешней среды. При этом в нижней центральной части дисплея включается символ Σ. При повторном длительном нажатии кнопки, прибор переходит в первоначальное рабочее состояние, а символ  $\Sigma$  на табло выключается;

- 6 жидкокристаллический дисплей;
- 7 крышка отсека питания;
- 8 поглощающий экран детектора;
- 9 разъём mini USB для подключения к ПК или сетевого блока питания (адаптера).

## **1.4.2 Индикация и сигнализация прибора**

1.4.2.1 Пример отображаемой на дисплее информации представлен на Рис. 2

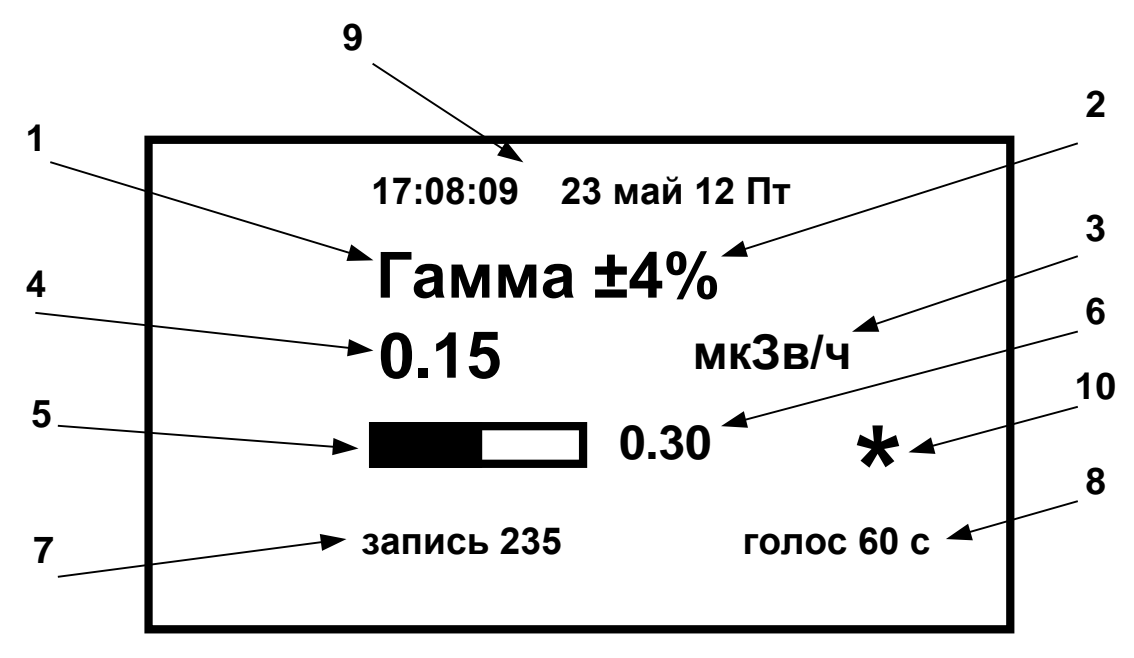

Рис. 2. Пример отображаемой на дисплее информации

**1** - измеряемая физическая величина (определяемая режимом работы);

**2** - текущее значение статистической погрешности измеряемой величины При уменьшении её значения менее 10%, дополнительно отображаются её десятые доли;

- **3** размерность измеряемой величины;
- **4** текущее значение измеряемой величины;
- **5** аналоговая шкала;
- **6**  установленное пороговое значение измеряемой величины;
- **7** номер учетной записи в журнале регистраций;
- **8** периодичность озвучивания результатов измерений;
- **9** текущие время, дата, день недели.
- **10**  символ, свидетельствующий о регистрации ионизирующего излучения Используются следующие единицы измерения:
- мкЗв/ч микрозиверт в час;
- мЗв/ч миллизиверт в час;
- Зв/ч зиверт в час;
- мин<sup>-1</sup>см<sup>-2</sup> минута в минус первой степени на сантиметр в минус второй степени;
- мкЗв микрозиверт;

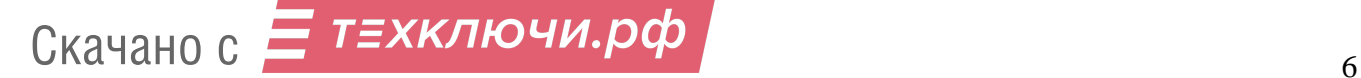

- мЗв - миллизиверт;

- Зв - зиверт;

- мин-1 - минута в минус первой степени.

Информация выводится на дисплей на языке, выбранном пользователем (русском или английском).

1.4.2.2 Сигнализация превышения установленного порога мощности дозы, плотности потока бета- частиц или потока ионизирующих частиц - звуковой сигнал;

1.4.2.3 Сигнализация превышения предела измерения дозы - периодическое, речевое сообщение «Превышение порога дозы».

1.4.2.4 Сигнализация перегрузки **-** при превышении верхнего предела измерения мощности дозы - речевое сообщение «результат выше предела измерения».

1.4.2.5 Индикация разряда элементов питания - при разряде элементов питания до 1,6 В на дисплее появляется символ « $\square$ ».

1.4.2.6 Подсветка дисплея включается автоматически при нажатии на любую кнопку прибора. Длительность подсветки составляет 30 с.

1.4.3 Прибор имеет специальный режим записи измерений в журнал. Емкость журнала составляет 2 000 записей. Просмотр записей может осуществляться в ручном режиме или с использованием персонального компьютера.

## **1.5**.**Общие сведения о работе с прибором**

1.5.1 Включение прибора осуществляется кратковременным нажатием (менее 1 с) кнопки «**ON/OFF».** Выключение прибора осуществляется длительным нажатием (более 2 с) кнопки «**ON/OFF».**

1.5.2 Выбор режимов работы прибора осуществляется кратковременным нажатием (менее 1 с) кнопки • или • Режимы меняются циклически согласно схеме, представленной на Рис. 3.

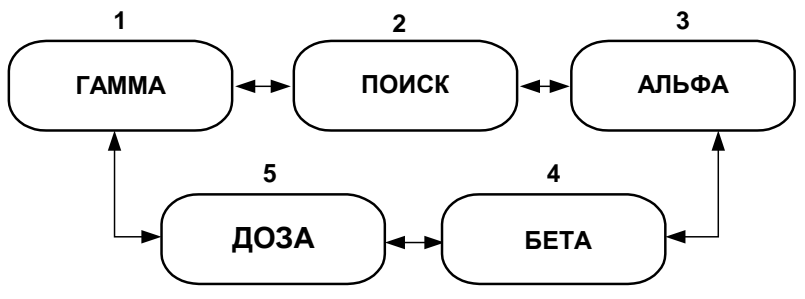

Рис. 3. Схема переключения режимов работы прибора

- **1 - «ГАММА»** измерение мощности дозы**;**
- **2 - «ПОИСК» -** поиск и локализация источников радиоактивного излучения;
- **3 - «АЛЬФА»**  индикация плотности потока альфа- частиц**;**
- **4 - «БЕТА»** измерение плотности потока бета- частиц;
- **5 - «ДОЗА**» измерение дозы.

#### **1.5.3 Настройка параметров прибора**

Настройка значений параметров осуществляется в «**МЕНЮ**» прибора.

- включите прибор, п. 1.5.1. Прибор первоначально находится в режиме измерений мощности дозы «**ГАММА**»;

- войдите в «**МЕНЮ**» установки параметров, кратковременным нажатием (менее 1 с) кнопки «**ON/OFF»**. На дисплее отобразится «**МЕНЮ**» прибора (вход в «**МЕНЮ**» прибора осуществляется из любого режима измерений);

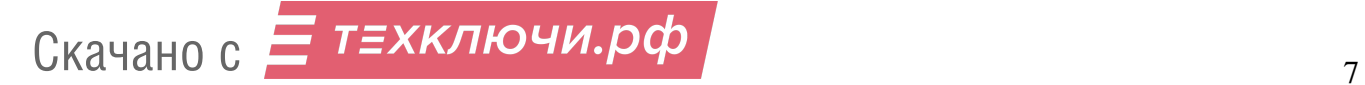

- выберите необходимый для настройки параметр кнопками • или • (выбранный параметр отобразится в рамке на экране дисплея). Установите значение выбранного параметра кнопками  $\blacksquare$ или  $\blacksquare$  согласно п. 1.5.5.

## **1.5.4 Служебные параметры «МЕНЮ» прибора:**

- «**Голос**» - озвучивание результатов измерений через установленный интервал времени (30 с, 60 с, 120 с или выключено);

- «**Щелчки»** - звуковая сигнализация, фиксирующая интенсивность радиоактивного излучения (включена**/**выключена);

- «**Подсветка**» - установка подсветки дисплея (включена**/**выключена);

- «**Журнал**» - установка временных интервалов записи результатов измерений в журнал (1 мин, 5 мин, 30мин или выключено);

- «**Просмотр журнала**» - просмотр записей в журнале измерений;

- «**Гп» -** порог мощности дозы гамма- излучения;

- «**Ап» -** порог плотности потока альфа- частиц;
- «**Бп» -** порог плотности потока бета- частиц;
- «**Дп» -** порог дозы;
- «**Пп» -** порог потока ионизирующих частиц при поиске радиоактивных аномалий;
- «**Сброс дозы**» сброс накопленной дозы;
- «**Сброс журнала**» сброс записей в журнале измерений;
- «**Дата»** текущая дата измерений;
- «**Время»** текущее время измерений;

- «**Язык» -** язык вывода сообщений на дисплей русский/английский.

Выход из «**МЕНЮ**» осуществляется кратковременным нажатием (менее 1 с) кнопки «**ON/OFF»**, при этом, прибор возвращается в режим измерений.

#### **1.5.5 Установка параметров**

Для установки параметров предварительно включите прибор по п.п. 1.5.1, 1.5.3.

#### **1.5.5.1 Речевое озвучивание результатов измерений мощности дозы и их оценка**

Кнопками • или • выберите (выделите прямоугольной рамкой) параметр «**Голос**». Кнопками  $\blacksquare$  или  $\blacksquare$  установите требуемое значение параметра – 30 с, 60 с, 120 с или выключено. Для перехода прибора в режим измерений нажмите кнопку **«ON/OFF»** (менее 1 с).

Примечание - В режиме измерения мощности дозы, кратковременное нажатие кнопки обеспечивает однократное голосовое сообщение текущего результата измерений и их оценку.

#### **1.5.5.2 Включение звуковых сигналов регистрации интенсивности излучения**

Кнопками • или • выберите (выделите прямоугольной рамкой) параметр «**Щелчки**». Кнопками  $\blacksquare$ или  $\blacksquare$  установите требуемое значение параметра – включено или выключено.

Для перехода прибора в режим измерений нажмите кнопку **«ON/OFF»** (менее 1 с).

#### **1.5.5.3 Включение/выключение подсветки**

Включение/выключение подсветки осуществляется аналогично п. 1.5.5.2.

**1.5.5.4 Установка интервала записи результатов измерений в журнал**

Кнопками • или • выберите (выделите прямоугольной рамкой) параметр «Журнал». Кнопками  $\blacksquare$  или  $\blacksquare$  установите требуемый интервал записи измерений в журнал измерений -1 мин, 5 мин, 30 мин или выключено. Для перехода прибора в режим измерений кратковременно (менее 1 с) нажмите кнопку **«ON/OFF»**.

## **ВНИМАНИЕ! ЗАПИСЬ В ЖУРНАЛ ОСУЩЕСТВЛЯЕТСЯ В ТЕКУЩЕМ РЕ-ЖИМЕ ИЗМЕРЕНИЯ. КНОПКОЙ МОЖНО ВНЕСТИ ВНЕОЧЕРЕДНУЮ ЗАПИСЬ В ЖУРНАЛ В ЛЮБОМ РЕЖИМЕ ИЗМЕРЕНИЯ.**

**1.5.5.5 Просмотр журнала**

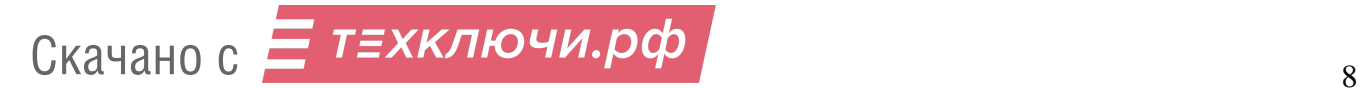

Кнопками • или • выберите (выделите прямоугольной рамкой) параметр «**Просмотр журнала**». Кнопками • или <sup>•</sup> осуществите просмотр имеющихся записей результатов измерений см. рис .4.

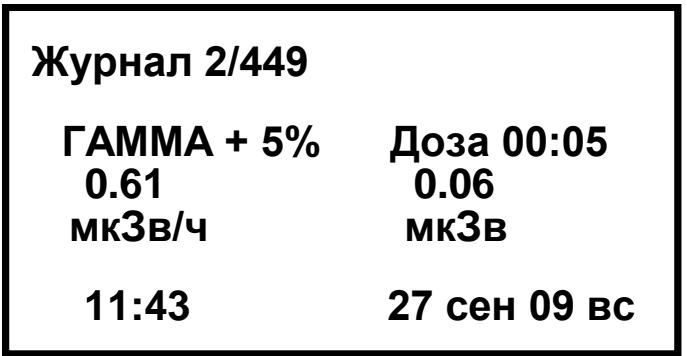

Рис.4. Пример записи в журнале результатов измерений мощности дозы и накопленной дозы

Для перехода прибора в режим «**Меню**» кратковременно (менее 1 с) нажмите кнопку **«ON/OFF». Д**ля перехода прибора в режим измерений дважды кратковременно (менее 1 с) нажмите кнопку **«ON/OFF»**.

## **1.5.5.6 Установка порога сигнализации мощности дозы**

Кнопками • или • выберите (выделите прямоугольной рамкой) параметр «Гп» - «По**рог мощности дозы гамма излучения»**. Кратковременным нажатием (менее 1 с) кнопки или • перейдите в режим установки численного значения параметра. Кнопкой • или • выделите курсором разряд числа или его размерность. Установите численное значение каждого выделенного разряда и его размерности кнопками • или • Переход к следующему разряду осуществляется кнопками  $\blacksquare$ или  $\blacksquare$ .

Для перехода прибора в режим «**Меню**» кратковременно (менее 1 с) нажмите кнопку **«ON/OFF». Д**ля перехода прибора в режим измерений, дважды кратковременно (менее 1 с) нажмите кнопку **«ON/OFF»**.

## **1.5.5.7 Установка порога сигнализации плотности потока бета- частиц**

Установка порога сигнализации плотности потока бета- частиц (**«Бп»)** осуществляется аналогично пункту 1.5.5.6.

#### **1.5.5.8 Установка порога сигнализации плотности потока альфа- частиц**

Установка порога сигнализации плотности потока альфа- частиц «**Ап**» осуществляется аналогично пункту 1.5.5.6.

#### **1.5.5.9 Установка порога сигнализации интегральной дозы**

Установка порога сигнализации интегральной дозы **«Дп»** осуществляется аналогично пункту 1.5.5.6.

## **1.5.5.10 Установка порога сигнализации потока ионизирующих частиц**

Установка порога сигнализации потока ионизирующих частиц **«Пп»** осуществляется аналогично пункту 1.5.5.6.

## **1.5.5.11 Сброс (обнуление) накопленной дозы**

Кнопками • или • выберите (выделите прямоугольной рамкой) параметр «Сброс до**зы».** Кратковременным нажатием (менее 1 с) кнопки **• или • перейдите в режим обнуления** дозы. После отображения на дисплее сообщения - «**Сбросить дозу?»**, кратковременным нажатием (менее 1 с) кнопки «**ON/OFF»** сбросьте дозу. Нажатие любой другой кнопки приводит к отмене сброса дозы. При сбросе дозы на экране меню отобразится параметр «**Сбр дозы 0.00 мкЗв»**.

Для перехода прибора в режим измерений кратковременно нажмите (менее 1 с) кнопку **«ON/OFF»**

**1.5.5.12 Удаление (сброс) записей в журнале**

Кнопками или выберите (выделите прямоугольной рамкой) параметр «**Сброс журнала**». Кратковременным нажатием (менее 1с) кнопки **• или • перейдите в режим об**нуления записей в журнале. После отображения на дисплее сообщения - «**Сбросить журнал?»**, кратковременным нажатием (менее 1 с) кнопки «**ON/OFF»** сбросьте записи в журнале. Нажатие любой другой кнопки приводит к отмене сброса дозы.

Для перехода прибора в режим измерений нажмите кнопку **«ON/OFF»** (менее 1 с).

#### **1.5.5.13 Установка даты**

Кнопками • или • выберите (выделите прямоугольной рамкой) параметр «Дата».

Кратковременным нажатием (менее 1 с) кнопки  $\blacksquare$ или  $\blacksquare$  перейдите в режим установки даты. Кнопками • или • установите численное значение параметра.

Для перехода прибора в режим «**МЕНЮ**» кратковременно (менее 1 с) нажмите кнопку **«ON/OFF». Д**ля перехода прибора в режим измерений дважды кратковременно (менее 1 с) нажмите кнопку **«ON/OFF»**.

## **1.5.5.14 Установка времени**

Кнопками • или • выберите (выделите прямоугольной рамкой) параметр «Время». Кратковременным нажатием (менее 1c) кнопки  $\blacksquare$  или  $\blacksquare$  перейдите в режим установки времени. Кнопками • или • установите численное значение параметра.

Для перехода прибора в режим «**МЕНЮ**» кратковременно (менее 1 с) нажмите кнопку **«ON/OFF». Д**ля перехода прибора в режим измерений дважды кратковременно (менее 1 с) нажмите кнопку **«ON/OFF»**.

#### **1.5.5.15 Выбор языка текстовых сообщений**

Кнопками • или • выберите (выделите прямоугольной рамкой) параметр «Язык». Кратковременным нажатием (менее 1 с) кнопки • или • выберите необходимый язык текстовых сообщений русский**/**английский.

Для перехода прибора в режим «**МЕНЮ**» кратковременно (менее 1 с) нажмите кнопку **«ON/OFF». Д**ля перехода прибора в режим измерений дважды кратковременно (менее 1 с) нажмите кнопку **«ON/OFF»**.

## **2. ПРОВЕДЕНИЕ ИЗМЕРЕНИЙ**

## **2.1 Эксплуатационные ограничения и меры безопасности**

2.1.1 Для предупреждения попадания под высокое напряжение питания детектора и выхода из строя элементов схемы недопустимо вскрытие опломбированного отсека прибора.

2.1.2 Содержите в чистоте отсек питания и контакты подключения источников питания.

2.1.3 Проводите своевременную замену разряженных источников питания.

2.1.4 При попадании радиоактивных веществ на корпус прибора могут повыситься его фоновые показания. Убедитесь в этом, измерив, фоновые показания прибора в другом месте или помещении.

2.1.5 По классу защиты человека от поражения электрическим током прибор относится к классу III по ГОСТ 12.2.007.0-75.

## **2.2 Подготовка прибора к работе**

2.2.1 Подготовка прибора к работе со сменными элементами питания:

- снимите крышку отсека питания (см. рисунок 1);

- установите, соблюдая полярность, элементы питания;

- установите на свое место крышку отсека питания;

- закройте рабочую поверхность детектора поглощающим экраном (рис.1).

2.2.2 Подготовка прибора к работе от сети переменного тока:

- подключите выходной разъём сетевого адаптера к разъёму USB, расположенному в верхнем торце прибора (см. Рис. 1);

- включите сетевую вилку в розетку сетевого питания напряжением **~** 220 В.

2.2.3 Подготовьте прибор к работе с ПК соединив их USB кабелем.

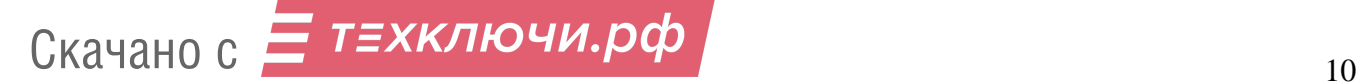

#### **2.3 Измерение мощности дозы**

2.3.1 Для измерения мощности дозы в помещении или на открытой местности необходимо:

- включите питание прибора см. п. 1.5.1. После включения прибор, первоначально, устанавливается в режим измерения мощности дозы (на дисплее высвечивается «**ГАММА**»);

- расположите прибор на расстоянии не менее 1 м от поверхности пола (земли) и любых окружающих предметов;

- через (2-3) с на дисплее высветится первое усредненное значение мощности дозы естественного радиационного фона и первое значение статистической погрешности, примерно  $\pm$  90 %:

- для более точного определения мощности дозы необходимо зафиксируйте показания прибора при статистической погрешности находящейся в пределах ± 20 %;

- следует помнить, что каждое резкое изменение положения прибора или резкое изменение интенсивности излучения сопровождается сбросом накопленной информации (обнулением) и процесс измерения начинается заново.

#### **2.4 Измерение дозы**

Прибор измеряет дозу излучения с момента включения прибора в режимах «**ГАММА**» или «**ДОЗА**».

2.4.1 Включите питание прибора см. п. 1.5.1. В соответствии с п. 1.5.2, кнопками или включите режим «**ДОЗА**».

Дисплей прибора в режиме «**ДОЗА**» показывает суммарное время экспозиции прибора (часы : минуты) и значение накопленной дозы. Прибор сохраняет значение накопленной дозы и времени экспонирования при его выключении (или при отсутствии элементов питания) в энергонезависимой памяти более 5 лет.

## **2.5 Измерение плотности потока бета- частиц от поверхностей**

2.5.1 Измерение плотности потока бета- частиц от исследуемой поверхности, проводите в следующем порядке:

- снимите поглощающий экран с прибора (Рис. 1);

- включите питание прибора см. п. 1.5.1;

- включите режим «**БЕТА**», в соответствии с п. 1.5.2;

- расположите прибор тыльной стороной непосредственно над исследуемой поверхностью на расстоянии (3-5) мм. При достижении статистической погрешности менее 20 % зафиксируйте среднее показание прибора  $\mathbf{\Phi}_{\beta+\phi\gamma}$ , в единицах измерения: мин<sup>-1</sup>см<sup>-2</sup>;

- закройте рабочую поверхность детектора поглощающим экраном (см. Рис. 1). Поместите прибор непосредственно над исследуемой поверхностью на расстоянии 3-5 мм;

- при достижении статистической погрешности менее 20%, зафиксируйте фоновое показание дисплея  $\Phi_{\phi\gamma}$  , (мин<sup>-1</sup>см<sup>-2</sup>) ;

- вычислите плотность потока бета- частиц **Ф**β, (мин-1 см-2 ) , по формуле

$$
\mathbf{\Phi}_{\beta} = \mathbf{\Phi}_{\beta + \phi \gamma} - \mathbf{\Phi}_{\phi \gamma} \tag{1}
$$

#### **2.6 Оценка плотности потока альфа- частиц от поверхностей**

2.6.1 Оценку плотности потока альфа- частиц от исследуемой поверхности проводите в следующем порядке:

- снимите поглощающий экран с детектора;

- выполните действия по п. 1.5.3 , установите режим «**АЛЬФА**»;

- разместите прибор тыльной стороной непосредственно над исследуемой поверхностью, так чтобы расстояние между детектором и контролируемой поверхностью было минимальным, не более (1-2) мм;

- при достижении статистической погрешности менее 20 % зафиксируйте показания прибора  $\mathbf{\Phi}_{\alpha+\text{p}}$ в единицах измерения: мин $^{\text{-1}}$ см $^{\text{-2}}$ ;

# Скачано с  $\equiv$  т=хключи.рф  $\left|$

- накройте исследуемую поверхность тонким листом писчей бумаги, например, листом бумаги, используемым для печати на принтерах;

- повторите операцию измерения, разместив детектор прибора непосредственно над исследуемой поверхностью в той же геометрии, как и при оценке **Ф**α+ф. При достижении статистической погрешности менее 20 %, зафиксируйте показание дисплея  $\Phi_{\Phi}$  **,** мин<sup>-1</sup>см<sup>-2</sup> ;

-вычислите плотность потока альфа- частиц с загрязнённой поверхности **Ф**α**,** мин -1 см -2 по формуле

$$
\mathbf{\Phi}_{\alpha} = \mathbf{\Phi}_{\alpha + \phi} \cdot \mathbf{\Phi}_{\phi} \tag{2}
$$

## **2.7 Поиск источников радиоактивных излучений, предметов и объектов, загрязненных радиоактивными нуклидами**

2.7.1 Поиск радиоактивных аномалий проводите после подготовки прибора к работе по п.п. 2.2:

- снимите поглощающий экран с прибора (рисунок 1);

- включите питание прибора по п. 1.5.1.

- в соответствии с п. 1.5.2, кнопками **• или в включите режим «ПОИСК»**.

Плавно перемещайте прибор вдоль поверхности контролируемого объекта, на минимальном расстоянии.

В случае заметного увеличения показаний прибора в 1,5 - 2 раза и более прекратите перемещение прибора и в течение 30 - 40 с, убедитесь в стойком увеличении показаний.

Затем, перемещая прибор в различных направлениях, определите границы радиоактивного загрязнения и выявите в этих границах предметы, загрязнённые радиоактивными нуклидами.

Измерьте уровень мощности дозы фотонного излучения на интересующем оператора расстоянии от источника излучения, в соответствии с п. 2.3.

#### **2.8 Исследование и контроль предметов или проб, загрязненных радионуклидами.**

2.8.1 Исследование и контроль предметов или проб больших объёмов на загрязнение радиоактивными нуклидами проводят с целью обнаружения отдельных предметов (например, строительных материалов, денежных билетов и др.) или проб (почвы, сельхозпродукции и др.), загрязненных радионуклидами. Результатом проведения этих работ должна быть сортировка контролируемых предметов или видов продукции в соответствии с принятыми для них нормативными уровнями радиоактивного загрязнения для различных радионуклидов.

Связанные с указанными работами измерения должны учитывать специфику и физические характеристики объектов контроля, а также задачи, возникающие при организации такого контроля. В связи с этим для каждого объекта и вида контроля должны дополнительно разрабатываться методика и/или рекомендации по организации выявления и контроля объектов, загрязненных радиоактивными нуклидами и их выведения из обращения с последующим захоронением на спецкомбинатах. Эти документы подлежат обязательному согласованию с органами Федерального агентства по техническому регулированию и метрологии, Федерального агентства по здравоохранению и социальному развитию, Федерального агентства по атомной энергии и другими организациями - по необходимости (например, Федерального агентства по сельскому хозяйству и др.).

#### **3. РАБОТА ПРИБОРА С ПЕРСОНАЛЬНЫМ КОМПЬЮТЕРОМ (ПК).**

#### **3.1 Подключение прибора к персональному компьютеру**

- Соедините прибор с ПК при помощи USB кабеля.
- Включите прибор (см. п. 1.5.1)

Скачано с  $\equiv$  т=хключи.рф  $\frac{12}{12}$ 

- Через несколько секунд после включения прибора система ПК (**ОС Windows XP и выше**) обнаружит его подключение. В разделе «Мой компьютер» появится новый съемный диск. На мониторе ПК появится окно (Рис.5).

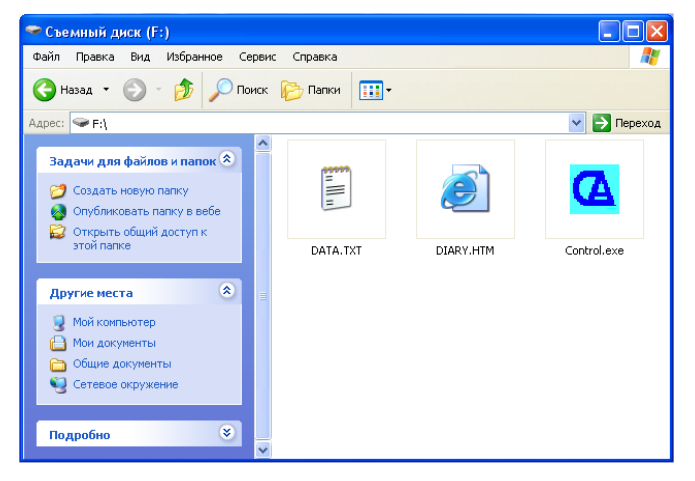

Рис.5. Окно монитора с отображением содержания съёмного диска

## 3.2 Работа с пользовательской программой Control

3.2.1 Запустите программу Control.exe (Расширение файла может не отображаться и зависит от настроек ПК). Это может занять несколько секунд.

На экране отобразится пользовательское меню программы, (см. рис. 6).

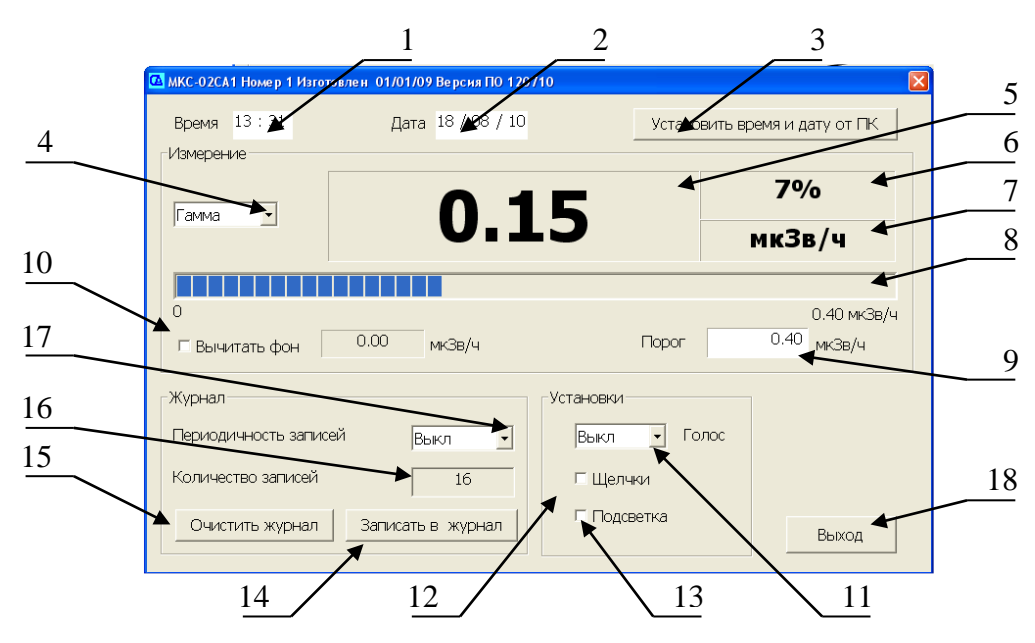

1 – Окно установки времени; 2 – Окно установки даты; 3 – Кнопка автоматической установки даты и времени от ПК; 4 – Кнопка выбора режима работы прибора; 5 – Результат измерений; 6 – Статистическая погрешность измеряемой величины, в процентах; 7 – Единица измерений; 8 – Аналоговая шкала (шкала прогресс бара); 9 – Установленный порог сигнализации; 10 – Автоматическое вычитание фона с указанием величины вычитаемого значения; 11 – Кнопка выбора интервалов времени речевого озвучивания результатов измерения; 12 – Кнопка включения/выключения «Щелчков»; 13 – Кнопка включения/выключения подсветки дисплея прибора; 14 – Кнопка разовой записи результатов измерения в «Журнал» прибора; 15 – Кнопка удаления всех записей из «Журнала»; 16 – Количество записей в «Журнале»; 17 – Кнопка выбора интервалов времени автома-

Скачано с  $\equiv$  т=хключи.рф  $\frac{13}{13}$ 

тической записи результатов в «Журнал»; 18 – Кнопка завершения работы с программой Control.exe.

Рис. 6. Пользовательское меню программы

3.2.2 Установите дату и время на приборе. Это можно сделать как вручную, так и автоматически нажав кнопку 3 (рис. 6) «Установить время и дату от ПК». При этом время и дата, установленные на ПК будут установлены в приборе.

3.2.3 Выберите необходимый режим измерения (**«ГАММА»**, **«ДОЗА»**, **«АЛЬФА»**, **«БЕТА»** или **«ПОИСК»**), нажав кнопку 4 (рис. 6).

3.2.4 Для автоматического вычитания фона поставьте галочку в окне 10 (рис. 6). При этом вычитаемое значение будет отображено в окне рядом с галочкой, а измеряемая величина в окне 5 (рис. 6) станет, равна нулю.

ПРИМЕЧАНИЕ! Для корректного измерения фона, разместите прибор на расстоянии 1 метр от поверхности стен и пола. Экспонируйте прибор до достижения статистической погрешности, не более 10%.

3.2.5 Установите необходимый порог сигнализации для выбранного режима измерения в окне 9 (рис. 6) и нажмите Enter. При этом под аналоговой шкалой справа появится тоже значение, что и в окне 9.

## **ВНИМАНИЕ! ПРИ АВТОМАТИЧЕСКОМ ВЫЧЕТАНИИ ФОНА, ПОРОГ СИГ-НАЛИЗАЦИИ НЕ МЕНЯЕТСЯ.**

3.2.6 Установите кнопкой 11 (рис 6) необходимый интервал (30; 60 или 120 с) периодичности речевого озвучивания результатов измерения.

**ПРИМЕЧАНИЕ!** Речевое озвучивание результатов измерения осуществляется только в режиме измерений **«ГАММА»**.

3.2.7 Для включения звуковых сигналов - «щелчков», а также подсветки дисплея поставьте галочку в окне 12 и 13, соответственно (рис 6).

3.2.8 Установите кнопкой 17 (рис 6) необходимый интервал (1; 5 или 30 мин) периодичности автоматической записи результатов измерений в журнал прибора.

3.2.9 Дополнительная, однократная запись результата измерения в журнал прибора осуществляется кнопкой 14 (рис 6).

3.2.10 В случае достижения максимального количества записей в журнале измерений (2 000 записей), очистите журнал кнопкой 15 (рис 6). При нажатии кнопки «Очистить журнал» появится контрольный запрос на удаление записей «Очистить журнал?». В случае подтверждения, все записи будут удалены.

## **ВНИМАНИЕ! УДАЛЕННЫЕ ЗАПИСИ ВОСТАНОВЛЕНИЮ НЕ ПОДЛЕЖАТ. ПРИ НЕОБХОДИМОСТИ, ПРЕДВАРИТЕЛЬНО СКОПИРУЙТЕ ДАННЫЕ В ПА-МЯТЬ ПК.**

3.2.11 Окно 15 (рис 6) отображает текущее количество записей в журнале прибора.

**ВНИМАНИЕ: ДО НАЖАТИЯ КНОПКИ «ВЫХОД» ВСЕ ПАРАМЕТРЫ ХРАНЯТСЯ В ОПЕРАТИВНОЙ ПАМЯТИ ПК. ЕСЛИ ПИТАНИЕ ПРИБОРА БУДЕТ ВЫКЛЮЧЕНО ДО НАЖАТИЯ КНОПКИ «ВЫХОД», ТО ПАРАМЕТРЫ УСТАНОВЛЕННЫЕ В ПОЛЬ-ЗОВАТЕЛЬСКОМ МЕНЮ НЕ БУДУТ СОХРАНЕНЫ!**

## **3.2 Просмотр журнала записи измерений**

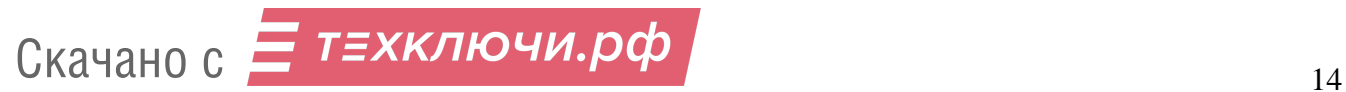

3.2.1 Подключить прибор к ПК при помощи прилагаемого USB кабеля. Через 1-5 секунд операционная система ПК (Windows XP и выше) обнаружит его. В разделе «Мой компьютер» появится новый съемный диск. На экране отобразится окно с файлом журнала - «DIARY.HTM» см. Рис.7.

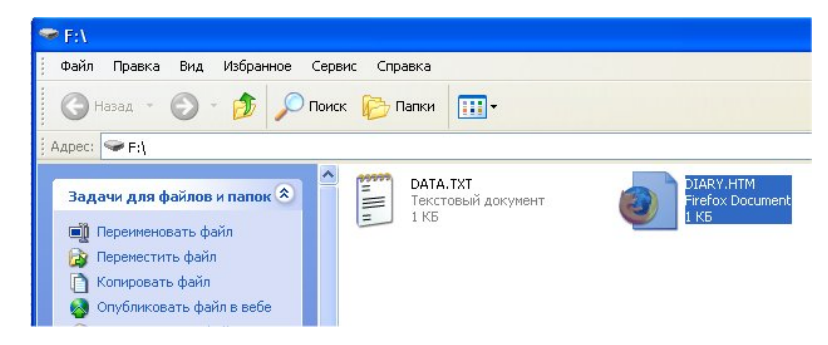

Рис. 7. Фрагмент записи истории измерений мощности дозы в журнал

Этот файл доступен только для считывания. Открыть файл при помощи программы EXCEL. На экране ПК отобразится таблица, где каждая строка представляет собой одну запись журнала см. Рис. 8.

| Microsoft Excel - DIARY.HTM |      |              |       |                  |                                                                                                    |                |                  |
|-----------------------------|------|--------------|-------|------------------|----------------------------------------------------------------------------------------------------|----------------|------------------|
| 图                           | Файл | Правка       | Вид   | Вставка          | Формат<br>Сервис                                                                                                    | Данные<br>Окно | Adobe<br>Справка |
|                             |      |              |       |                  | $\left  \begin{array}{c c} 1 & B & B \end{array} \right $ $\left  \begin{array}{c c} 1 & B & B \end{array} \right $ $\left  \begin{array}{c c} 1 & B & B \end{array} \right $ $\left  \begin{array}{c c} 1 & B & B \end{array} \right $ |                | $\frac{g}{A}$    |
| : Arial Cyr                 |      |              |       |                  |                                                                                                    |                |                  |
| 17<br>fx.                   |      |              |       |                  |                                                                                                    |                |                  |
|                             | A    | <sub>R</sub> | С     | D                | F.                                                                                                    | F              | G                |
| 1                           |      | NN  Дата     |       | Время (Доза(мЗв) | Режим                                                                                                    | Величина.      | Погрешность(%)   |
| 2                           |      | 20.07.2009   | 12:00 | 0.01             | ГАММА, мкЗв/ч                                                                                                    | 25.5           | з                |
| 3                           |      | 2 20.07.2009 | 12:30 | 0.01             | ГАММА, мкЗв/ч                                                                                                    | 25.6           | 3                |
| $\overline{4}$              |      | 3 20.07.2009 | 13:00 | 0.01             | ГАММА, мкЗв/ч                                                                                                    | 24.9           | з                |
| 5                           | 41   | 20.07.2009   | 13:30 | 0.01             | ГАММА, мкЗв/ч                                                                                                    | 25.5           | 2                |
| 6                           |      | 5 20.07.2009 | 14:00 | 0.01             | ГАММА, мкЗв/ч                                                                                                    | 25.5           | 2                |
| $\overline{7}$              | 61   | 20.07.2009   | 14:30 | 0.01             | ГАММА, мкЗв/ч                                                                                                    | 25.5           |                  |
| 8                           |      | 20.07.2009   | 15:30 | 0.01             | ГАММА, мкЗв/ч                                                                                                    | 25.5           |                  |
| 9                           |      | 8 20.07.2009 | 16:00 | 0.01             | ГАММА, мкЗв/ч                                                                                                    | 25.5           |                  |

Рис. 8. Фрагмент записи истории измерений мощности дозы в журнал.

Провести необходимый просмотр записей в журнале измерений.

## **3.3. Завершение работы прибора с ПК**

- Выключить питание прибора (см. п. 1.4.3)

- Отсоединить USB кабель от прибора

ПРИМЕЧАНИЕ: При отсутствии связи с прибором на мониторе ПК появится сообщение см. рис. 9.

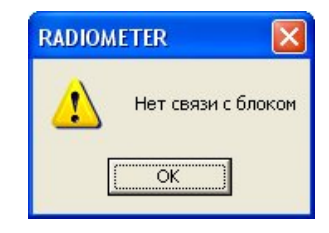

Рис. 9 Диалоговое окно

**4. ТЕХНИЧЕСКОЕ ОБСЛУЖИВАНИЕ 4.1 Меры безопасности**

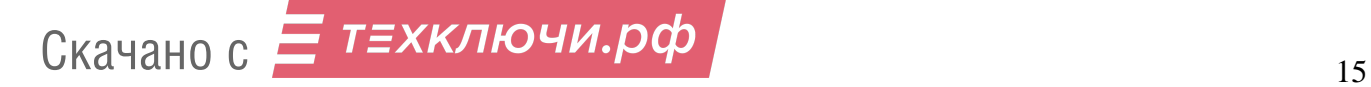

4.1.1 Перед началом работы с прибором персоналу необходимо внимательно ознакомиться с настоящим руководством по эксплуатации.

4.1.2 Запрещено вскрытие прибора ввиду наличия высокого напряжения 400 В. Поэтому для проведения ремонтных работ необходимо направлять прибор Изготовителю.

4.1.3 Контрольный источник бета- излучения, входящий в комплект поставки прибора, расположен в полиэтиленовом чехле. Контрольный источник безопасен в работе, т.к. его суммарная активность радионуклидов **90Sr + 90Y** значительно (примерно в 100 раз) меньше нижней границы регламентации, указанной в таблице приложения П-4 НРБ-99/2009. В соответствии с НРБ-99/2009 такие источники освобождаются от регламентации.

## **ВНИМАНИЕ! НЕ ОТРЫВАТЬ НАКЛЕЙКУ НА КОНТРОЛЬНОМ ИСТОЧНИКЕ. НЕ НАРУШАТЬ ГЕРМЕТИЧНОСТЬ КОНТРОЛЬНОГО ИСТОЧНИКА. ПРИ НАРУ-ШЕНИИ ГЕРМЕТИЧНОСТИ КОНТРОЛЬНОГО ИСТОЧНИКА ОБРАТИТСЯ В МЕСТНЫЕ ОРГАНЫ ГОССАНЭПИДНАДЗОРА.**

## **4.2 Порядок технического обслуживания**

4.2.1 Техническое обслуживание прибора проводится для обеспечения его работоспособности во время эксплуатации и выполняется лицами, работающими с прибором, с учетом мер безопасности по п. 4.1.

4.2.2 Профилактические работы, выполняемые при техническом обслуживании, включают в себя проверку комплектности, осмотр внешнего состояния прибора и проверку его работоспособности.

4.2.3 Проверку комплектности прибора проводят путем определения ее соответствия п.6.1.

4.2.4 При осмотре внешнего состояния прибора следует убедиться в отсутствии сколов и трещин на корпусе прибора, в четкости надписей у органов управления, а также в целостности защитной сетки и тонкого входного окна детектора.

## **5. МЕТОДИКА ПОВЕРКИ**

Методика поверки разработана в соответствии с требованиями РМГ 51 – 2002, распространяется на дозиметр-радиометр персональный МКС-03СА и устанавливает методы и средства их первичной и периодической поверки.

## **5.1 Операции поверки**

 При проведении поверки должны быть выполнены следующие операции, указанные в Таблице 2

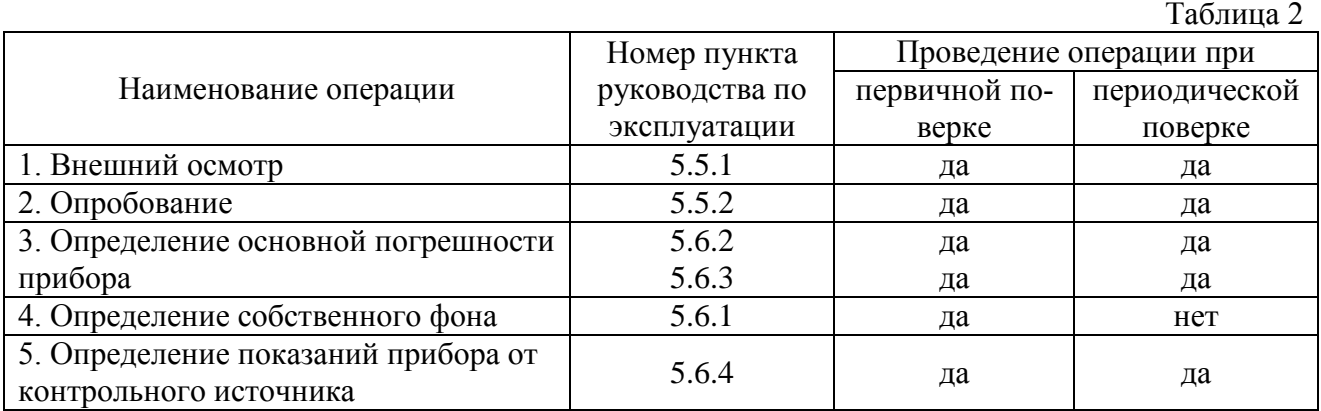

## **5.2 Средства поверки**

При проведении поверки должны быть применены средства поверки, указанные в Таблице 3.

Таблица 3

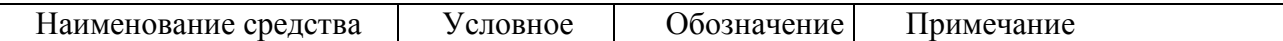

# Скачано с  $\equiv$  т=хключи.рф (Скачано с 16

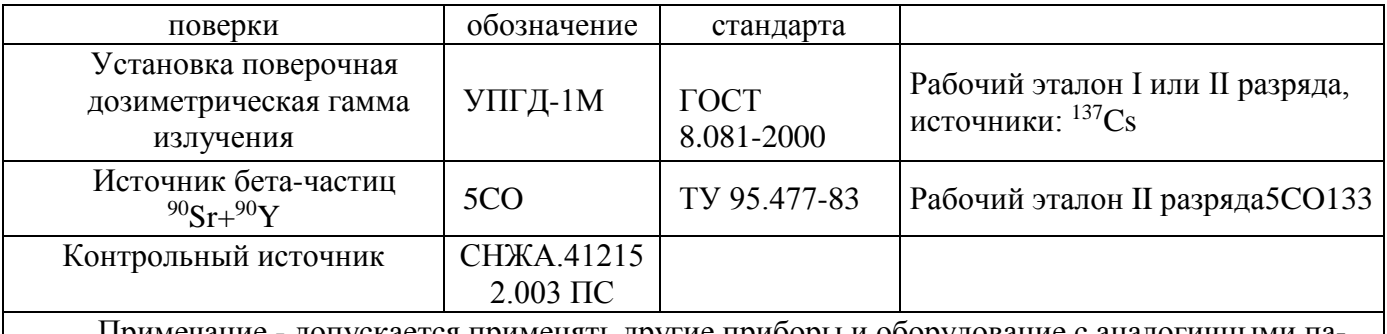

Примечание - допускается применять другие приборы и оборудование с аналогичными параметрами.

Вспомогательные средства поверки – блоки защитные свинцовые типа БС – 50 размером 100 × 100 × 50 мм для определения собственного фона дозиметров в свинцовой защите.

## **5.3 Условия поверки и подготовка к ней**

При проведении поверки должны соблюдаться нормальные условия по ГОСТ 27451, при естественном фоне излучения до 0,25 мкЗв/ч .

При проведении поверки не должно быть посторонних источников ионизирующих излучений, создающих внешний фон, превышающий половину значения естественного фона.

Подготовка поверяемого прибора к работе должна быть проведена в соответствии с требованиями, изложенными в соответствующем разделе руководства по эксплуатации на дозиметр.

#### **5.4 Требования безопасности**

Лица, привлекаемые к поверке прибора, должны быть обучены и аттестованы в качестве поверителя и должны быть ознакомлены с руководством по эксплуатации прибора СНЖА.412152.003 РЭ.

Все работы с источниками ионизирующего излучения следует проводить в соответствии с требованиями безопасности, установленными: «Основными санитарными правилами обеспечения радиационной безопасности ОСПОРБ-99», «Нормами радиационной безопасности НРБ-99/2009", "Межотраслевыми правилами по охране труда (правила безопасности) при эксплуатации электроустановок" ПОТ РМ – 016 – 2001 (РД 153 – 34.0 – 03.150 – 00), «Правилами технической эксплуатации электроустановок потребителей», утверждённых Минэнерго России № 6 от 13.01.03.

## **5.5 Проведение поверки**

5.5.1 Внешний осмотр

При осмотре внешнего состояния прибора следует убедиться в отсутствии сколов и трещин на корпусе прибора, в четкости надписей у органов управления, а также в целостности защитной сетки и тонкого входного окна детектора.

5.5.2 Опробование

При опробовании прибора необходимо проверить в соответствии с руководством по эксплуатации действие органов управления и проверить работоспособность прибора.

5.5.2.1 Проверку работоспособности прибора не укомплектованного контрольным источником проводят по п. 2.8 СНЖА.412152.003 РЭ.

Если полученное значение мощности дозы измеренное в нормальных условиях, находится в диапазоне от 0,1 до 0,3 мкЗв/ч, то прибор пригоден к работе. В противном случае он подлежит дополнительной проверке или ремонту.

5.5.2.2 Проверку работоспособности прибора укомплектованного контрольным источником проводят в следующем порядке:

- включите прибор в режим «**БETA**» и расположите его в зоне предстоящих измерений;

- при достижении статистической погрешности не более  $\pm$  10%, зарегистрируйте фоновые показания прибора с открытым детектором N  $_{\phi}$ , частиц в минуту с сантиметра квадратного;

- поместите контрольный источник под центром входного окна детектора;

- при достижении статистической погрешности не более  $\pm$  5%, зарегистрируйте, суммарные показания прибора от контрольного источника вместе с фоном,  $N_{\kappa+\phi}$ , частиц в минуту с сантиметра квадратного;

- извлеките контрольный источник и поместите его на штатное место хранения;

- определите значение показаний прибора от контрольного источника, N  $_{\rm k}$ , частиц в минуту с сантиметра квадратного, по формуле

$$
N_{\kappa} = N_{\kappa + \phi} - N_{\phi} \tag{3}
$$

- сравните измеренное значение N  $_{\kappa}$  со значением N  $_{\kappa 0}$  приведённым в свидетельстве о поверке на прибор, по формуле

$$
\delta = \left| \frac{N\kappa - N\kappa o}{N\kappa o} \right| 100 \tag{4}
$$

Если полученное значение δ находится в пределах ±20 %, то прибор пригоден к работе. В противном случае он подлежит дополнительной проверке или ремонту с последующей поверкой

#### **5.6 Определение основной погрешности**

Периодическая поверка заключается в определении основной относительной погрешности прибора при определенных уровнях измеряемых величин в режиме измерения мощности дозы и плотности потока бета- частиц.

Все измерения одного вида должны проводиться не менее пяти раз и по их результатам должна определяться средняя измеренная величина.

При проведении поверки съём информации об измеряемых величинах с поверяемого прибора производите при статистической погрешности не более  $\pm$  3 % для обеспечения величины основной погрешности измерений указанной в РЭ на данное изделие.

5.6.1 Определение уровня собственного фона.

При первичной поверке, а также при поверке после ремонта, связанного с заменой счетчика «БЕТА-5», определяется уровень собственного фона. Определение уровня собственного фона производят при размещении прибора в свинцовой защите с толщиной стенок не менее 50 мм, в режимах «**БЕТА**» и «**ГАММА**».

5.6.2 Определение основной относительной погрешности по гамма- излучению.

Определение основной относительной погрешности по гамма- излучению производится в режиме «**ГАММА**» по методикам МИ 1788-87 на поверочных гамма- установках с источниками **137Cs** при трёх значениях мощности дозы, составляющих 0,1; 0,5; 0,8 соответственно от значения верхнего предела диапазона измерения;

Поверка в режиме измерения дозы не проводится. Соответствие основной относительной погрешности в режиме измерения дозы, обеспечивается поверкой прибора в режиме измерения мощности дозы и схемными решениями прибора.

5.6.3 Определение основной относительной погрешности по бета- излучению.

Определение основной относительной погрешности по бета- излучению проводится в режиме «**БETA»**, по методикам ГОСТ 8.040-84 по образцовому источнику **90Sr+90Y** типа 5СО133-рабочий эталон II-го разряда.

5.6.4 Оформление результатов поверки.

На прибор, прошедший поверку, оформляется свидетельство о поверке.

Срок действия свидетельства о поверке:

- один год, при отсутствии контрольного источника в комплекте поставки прибора;

- два года, при наличии контрольного источника в комплекте поставки прибора (в свидетельство о поверке дополнительно вносятся значения показаний прибора от контрольного источника в режимах «**БETA**» и «**ГАММА**» с открытым окном счётчика).

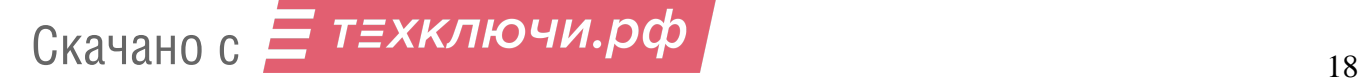

Прибор, не прошедший поверку, подлежит регулированию или ремонту с последующим представлением на поверку. При невозможности отремонтировать прибор, на него выдаётся извещение о непригодности.

#### **6 Паспортные данные**

#### **6.1 Комплектность**

Комплектность прибора приведена в Таблице 4.

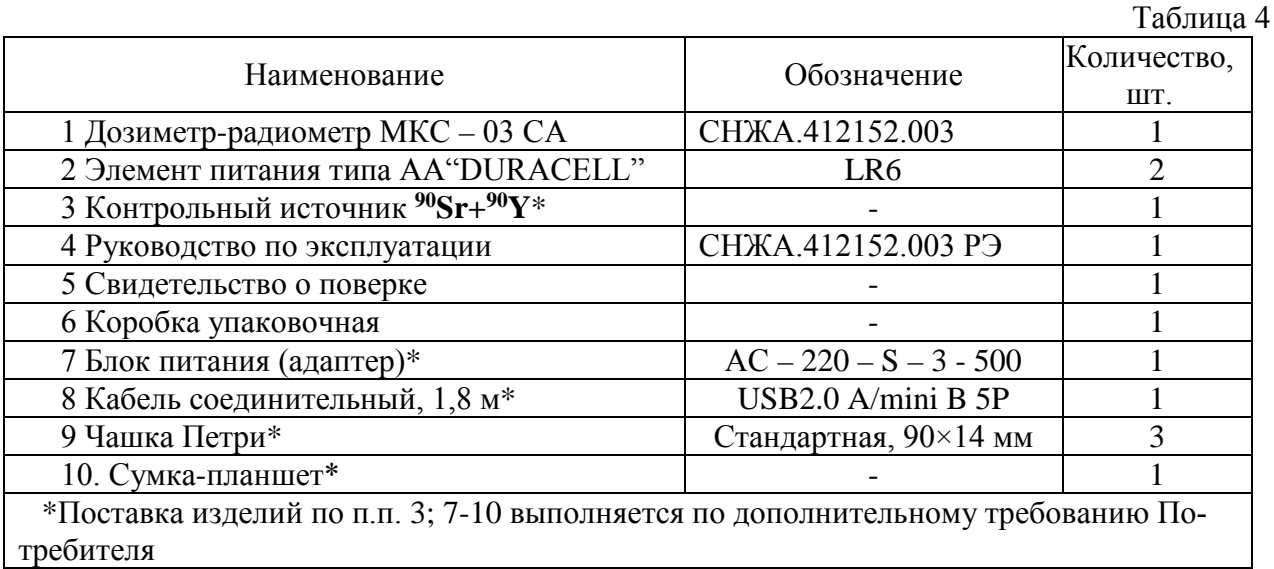

#### **6.2 Сроки службы, хранение и гарантийные обязательства**

6.2.1 Средний срок сохраняемости прибора 6 лет.

6.2.2 Средний срок службы прибора 10 лет.

По истечении указанного срока возможно дальнейшее использование прибора после капитального ремонта, выполняемого предприятием-изготовителем (далее Изготовитель).

Адрес Изготовителя указан в п. 6.5 (Свидетельство о приемке).

6.2.2 Изготовитель гарантирует работоспособность прибора в течение среднего срока службы при соблюдении Потребителем правил использования по назначению, транспортирования и хранения, изложенных в настоящем руководстве по эксплуатации.

Гарантийный срок хранения прибора 6 месяцев с момента приемки прибора (см. «Свидетельство о приёмке»).

Гарантийный срок эксплуатации прибора 24 месяца со дня первичной поверки (при поставке приборов Потребителю непосредственно от Изготовителя) или со дня приобретения (при продаже покупателю через торговую сеть).

Время нахождения прибора в гарантийном ремонте в установленный гарантийный срок не включается.

## **ВНИМАНИЕ! ПРЕТЕНЗИИ НЕ ПРИНИМАЮТСЯ И ГАРАНТИЙНЫЙ РЕМОНТ НЕ ПРОВОДИТСЯ ПРИ НЕБРЕЖНОМ ОБРАЩЕНИИ ПОТРЕБИТЕЛЯ С ПРИБО-РОМ, ВЫЗВАВШЕМ ПОВРЕЖДЕНИЕ ВХОДНОГО ОКНА ДЕТЕКТОРА, ИНДИКА-ТОРА, КОРПУСА, ПРИ ОТСУТСТВИИ ИЛИ НАРУШЕНИИ ПЛОМБ ПРИБОРА.**

## **6.3 Сведения о содержании драгоценных материалов и цветных металлов**

6.3.1 В комплектующих изделиях на печатной плате не содержатся драгоценные металлы.

## **6.4 Утилизация**

6.4.1 По окончании среднего срока службы прибора, источник входящий в комплект поставки, не пригодный для дальнейшего использования, должен рассматриваться как ра-

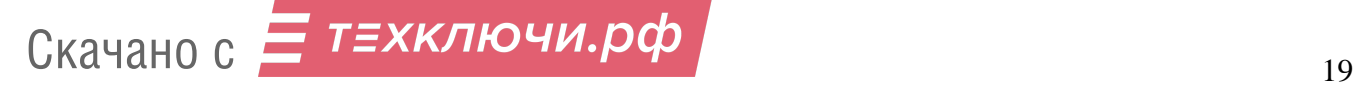

диоактивные отходы, списываться и по согласованию с местными органами Госсанэпиднадзора сдаваться на захоронение (например, в региональные отделения или спецкомбинаты НПО «Радон» или других уполномоченных организаций).

Копия о приемке источников на захоронение передается в органы Госсанэпиднадзора и в органы внутренних дел.

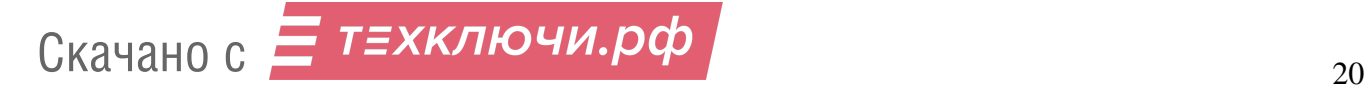

## **6.5 Свидетельство о приемке**

6.5.1 Дозиметр-радиометр персональный МКС - 03СА заводской номер изготовлен и принят согласно техническим условиям ТУ 4362-003-42741182-2010 (СНЖА.412152.003 ТУ) и признан годным для эксплуатации.

Ответственный за приёмку

 $\frac{1}{2}$  ,  $\frac{1}{2}$  ,  $\frac{1$ 

\_\_\_\_\_\_\_\_\_\_\_\_\_\_\_\_\_ \_\_\_\_\_\_\_\_\_\_\_\_\_\_\_\_\_\_\_\_ (подпись) (расшифровка подписи)

(дата)

Руководитель предприятия

\_\_\_\_\_\_\_\_\_\_\_\_\_\_\_\_\_ Вонсовский Н.Н.

(подпись)

М.П.

Заполняется торгующей организацией:

Дата продажи\_\_\_\_\_\_\_\_\_\_\_\_\_\_\_\_ Продавец \_\_\_\_\_\_\_\_\_\_\_\_\_\_\_\_\_\_\_

**Адрес Изготовителя: 123060 г. Москва, ул. Расплетина, д. 5 ООО «СНИИП-АУНИС», тел./факс (499)198 97 91 www.aunis.ru E-mail: [aunis1@sniip.ru](mailto:aunis1@sniip.ru)**

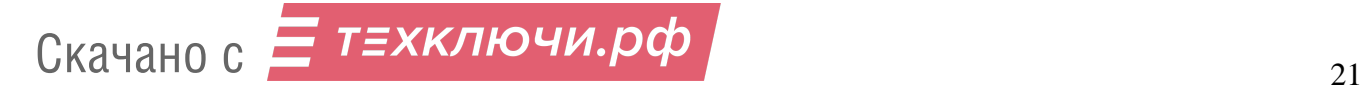

#### **М Е Т О Д И К А**

экспрессного радиометрического определения удельной активности бета– излучающих радионуклидов в пробах пищевых продуктов дозиметром-радиометром МКС-03СА

#### **1 Назначение и область применения**

1.1 Настоящая Методика предназначена для экспрессного радиометрического определения удельной активности радионуклидов в пробах пищевых продуктов по стронцию-90 + иттрию-90 и цезию-137 с помощью дозиметра–радиометра МКС-03СА (далее дозиметром).

1.2 Методика рассчитана на применение указанным прибором, отрегулированным, поверенным в соответствии с его технической документацией, при использовании стандартных пластмассовых чашек Петри, объёмом 75 мл. (см. рис.1).

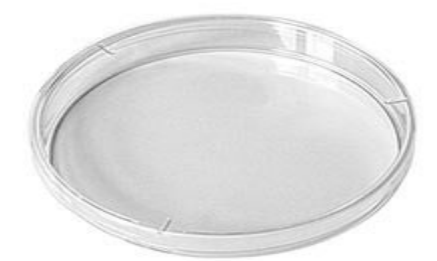

Рисунок 1. Общий вид пластмассовой чашки Петри

1.3 Методика применяется при измерении проб с удельной активностью от 100 до 2·10<sup>5</sup>Бк/кг (по <sup>90</sup>Sr+<sup>90</sup>Y) и от 50 до 2·10<sup>5</sup>Бк/кг (<sup>137</sup>Cs) .

1.4 Методика применяется при измерении удельной активности проб внешней среды с плотностью от 0,5 до 1,5 г/см $^3$ .

1.5 Градуировка дозиметра выполнена для пластмассовой чашки Петри с номинальным объёмом пробы 75 мл с применением рабочего эталона второго разряда имитанта сыпучих проб аттестованных метрологической службой ФГУП «ВНИИФТРИ» с плотностью  $1r/cm^3$  по радионуклидам  $^{90}Sr+^{90}Y$  и  $^{137}Cs$  (преобладающим на загрязнённых территориях после радиационных аварий).

#### **2 Отбор проб и подготовка к измерениям**

2.1 Отбор проб производят от однородной партии продукции в количествах от 200 до 500 г. Отобранные для исследования пробы упаковывают в сухую, радиацонно чистую упаковку (целлофан, полиэтилен, пергамент, стеклянную или полиэтиленовую посуду).

2.2 Пробы пищевых продуктов подвергаются обработке, идентичной той, которая применяется к ним на первом этапе приготовления пищи.

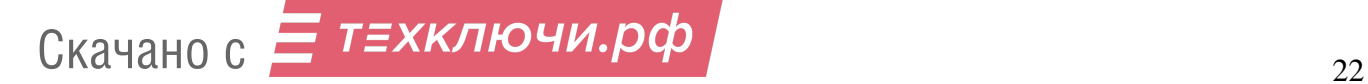

Корнеплоды промываются в проточной воде. С капусты удаляют несъедобные листья. Пищевую зелень, ягоды, фрукты промывают проточной водой. Мясо и рыбу моют, у рыбы удаляют чешую и внутренности, с сыра удаляют слой парафина. Подготовленные продукты измельчают с помощью мясорубки, терки, кофемолки и т.д.

Пробы из муки, томат-пасты, сметаны, горчицы и других мелкоизмельченных веществ перемешиваются в своей таре, после чего перекладываются в чашку Петри. Препараты из жидких проб приготавливаются непосредственно перед измерением.

Твердые жиры, мясо и т.п. помещаются на разделочной доске и с помощью ножа или скальпеля вырезается проба цилиндрической формы с размерами соответствующими диаметру и глубине чашки Петри.

Для получения более точных сведений о содержании радиоактивных веществ рекомендуется из одной пробы готовить три одинаковых по плотности препарата, обращая внимание на то, чтобы толщина помещаемого для измерения вещества в чашках Петри была одинаковой.

Подготовленную пробу уплотнить трамбовкой, поверхностный слой выровнять на уровне 1-2 мм от краев чашки Петри, входящей в комплект поставки МКС-03СА, накройте сверху тонкой полиэтиленовой плёнкой (рекомендуемая толщина плёнки не более 50 мкм, см. рис.2).

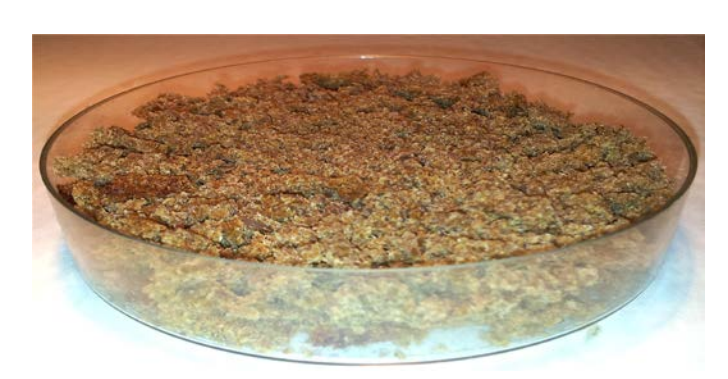

Произведите взвешивание подготовленной пробы m, кг с точностью ±0,001 кг.

После подготовки пробы, можно приступать к измерению удельной бетаактивности препаратов с помощью дозиметра.

Рисунок 2 Общий вид чашки Петри с пробой

ПРИМЕЧАНИЕ. Для получения статистически достоверного результата, время измерения пробы может составлять до 30 мин.

## **3 Радиометрическое определение удельной активности бета– излучающих нуклидов в пробах**

3.1. Проведение измерений:

- снимите экран с тыльной стороны дозиметра;
- включите дозиметр и установите режим работы «ПОИСК»;

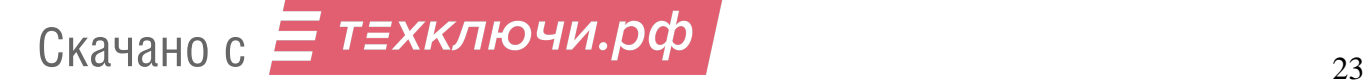

- длительным удержанием (более 2 сек.) кнопки **•** переключите прибор в режим измерения суммарного потока излучения, при этом, в правом нижнем углу дисплея прибора высветится символ **Σ**.

ПРИМЕЧАНИЕ Для начала нового измерения или сброса данных нажмите кнопку ▶.

- расположите дозиметр на рабочем столе, при этом, подготовленная проба должна находиться на расстоянии не менее 1 м от прибора, и проведите одно измерение фона  $\Phi_{\Phi}$ , мин<sup>-1</sup>, при достижении статистической погрешности не более 2% (время измерения фона может достигать 30 мин);

- расположите дозиметр непосредственно на чашке с подготовленной пробой (см. рис. 3.), таким образом, чтобы середина окна детектора располагалась над центром чашки и проведите измерение плотности потока бета- частиц от поверхности подготовленной пробы **Фβ+ф,** мин-1 ∙, при достижении статистической погрешности не более 2% (время измерения пробы может достигать до 30 мин);

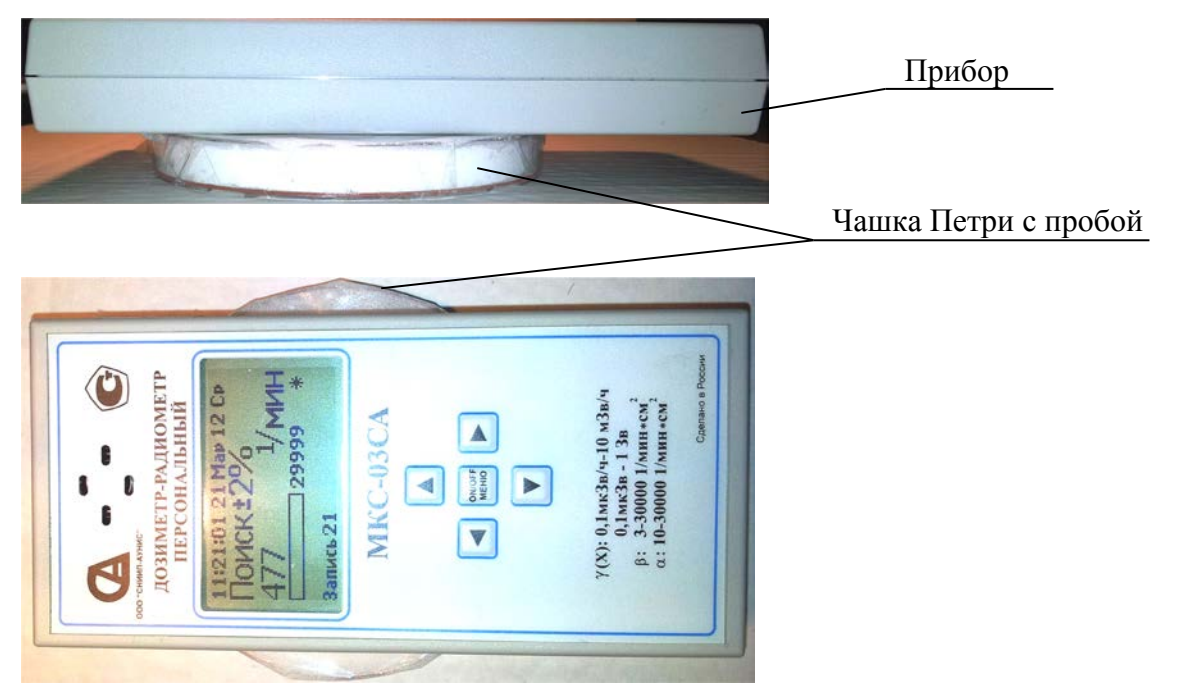

Рисунок 3. Положение прибора и контролируемой пробы во время измерений.

ПРИМЕЧАНИЕ: О достигнутой статистической погрешности Потребитель может узнать в верхнем правом углу дисплея. По мере накопления импульсов погрешность измерения уменьшается. Вычислите величину измеренной суммарной удельной бета- активности пробы.

- вычислите величину измеренной суммарной удельной бета- активности пробы

 $A_i$ , Бк/кг, по формуле 1:

$$
A_i = K_i \cdot \frac{(\Phi_{\beta+\phi} - \Phi_{\phi})}{m}, \tag{1}
$$

где – *т,* масса отобранной пробы, кг.

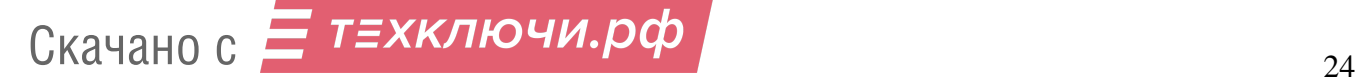

 $K_i$  – коэффициент чувствительности,.  $K_1 = 3.2$  Бк $\cdot$ мин – при измерениях проб содержащих  $^{90}Sr+^{90}Y$ ,  $K_2 = 0.7$  Бк $\cdot$ мин - при измерениях проб содержащих  $^{137}Cs$ 

Сравните полученные значения удельной активности пробы с местными нормами содержания радионуклидов.

3.2 Поправка на содержание **<sup>40</sup>К** в пробе.

В настоящей Методике предусмотрена возможность учёта вклада естественной активности **<sup>40</sup>К** в суммарную удельную активность пробы. Учёт этого фактора необходим, когда полученная по результатам измерений удельная активность близка к регламентированному допустимому уровню загрязнённости, а также при контроле продуктов и проб, характеризующихся повышенным содержанием **<sup>40</sup>К**, что важно при решении вопроса о разбраковке продукции.

Значение измеренной удельной активности пробы  $A$ , Бк/кг, с поправкой, учитывающей вклад **<sup>40</sup>К,** определяют по формуле 2:

$$
A = A_i - A_k, \tag{2}
$$

где Ак – удельная активность **<sup>40</sup>К** в измеренной пробе, Бк/кг (используется значение из приложения А или из радиологического справочника).

3.3 Обработка результатов измерений

3.3.1 При выполнении рекомендаций настоящей методики погрешность определения удельной активности пробы ограничена пределами основной погрешности дозиметра и составляет:

- не более  $\pm$  50%, при уровнях от нижней границы диапазона измерения до её трёхкратного превышения, что составляет диапазон от 100 до 300 Бк/кг;

- не более  $\pm 30\%$ , в остальном диапазоне измерения.

ПРИМЕЧАНИЕ Если результат измерения пробы превысит нормативное значение уровня загрязнения, необходимо провести дополнительное измерение пробы на спектрометрической аппаратуре или передать материал пробы в санитарно эпидемиологическую службу для профессиональных измерений.

3.3.2 В случае воздействия на дозиметр климатических, электромагнитных, механических и других дестабилизирующих факторов, выходящих за пределы нормальных лабораторных условий, возникают дополнительные погрешности, предельные значения которых приведены в руководстве по эксплуатации на дозиметр.

$$
C_{\text{KAYAHO C}} \equiv \text{TEXKJIO4U.D} \phi
$$

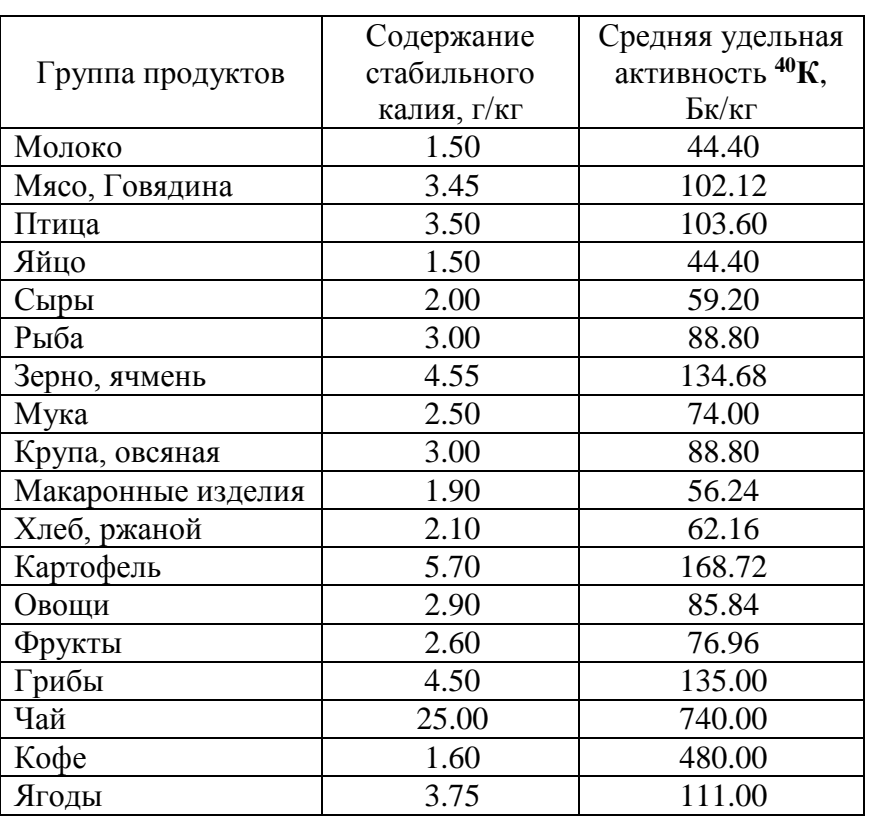

Содержание калия стабильного и **<sup>40</sup>К** в основных пищевых продуктах\*

\* Данные взяты из «Методики экспрессного определения объёмной и удельной активности бета- излучающих нуклидов в воде, продуктах питания, растительности и почве методом «прямого» измерения «толстых проб», утверждённая Зам председателя Госстан-<br>дарта СССР Механиковым Д.И., Зам председателя Госагропрома СССР дарта СССР Механиковым Д.И., Зам председателя Госагропрома Зайченко Н.М. и Гл. Государственным санитарным врачом СССР Бургасовым П.Н